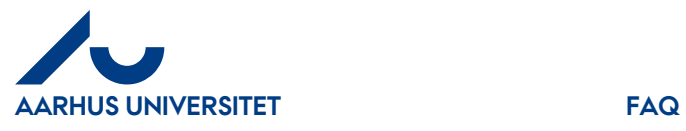

**Svar:** I feltet "**Bruttobeløb**" kan man indtaste det ønskede beløb eller man kan benytte sig af de fire grundlæggende regnearter: +, -,\* eller / (plus, minus, gange eller divider). Hvis beløbet f.eks. skal ramme restbeløbet på en "**Sag**", kan man skrive restbeløbet f.eks. kr. 4.000,-- gang med 1,25 og klikke på "**lommeregner**". Bruttobeløbet vil herefter vise sig som kr. 5.000,- men kr. 4.000,- vil blive afholdt på "**Sagen**"